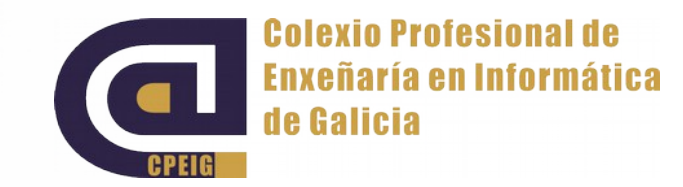

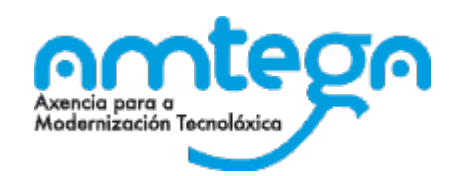

#### Scratch para docentes

**Tema 2. Contorna Scratch. v** Outubro 2015.

# Índice

- **Tema 2. Contorna Scratch (4 h)** 
	- **Bloques**
	- **T**Figura
	- **v** Vestimenta
	- **T** Figura vs Vestimenta
	- **Escenario**
	- Programa
	- Algoritmo vs Programa

- Cada bloque representa unha instrucción de programa, fai unha cousa.
- **Están ordeados por categorías.**
- Cada categoría ten unha cor.

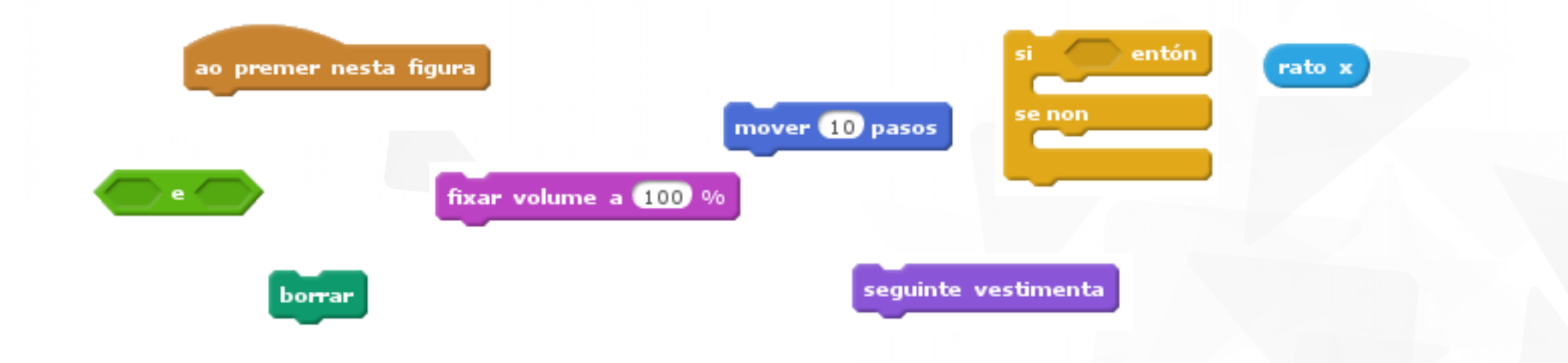

#### **Tipos de bloques:**

- **Apilables:** rebotar se toca un bordo
	- Encaixan uns noutros como pezas de Lego.
- Sombreiro:

ao premer nesta figura

Só permiten que se encaixen pezas apilables por debaixo deles.

#### **Reporteiros:**

Encaixan na área para introducir información doutros bloques.

Números ou cadeas de texto **O/O** 

Valores booleanos de tecla espazo premida?

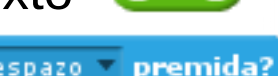

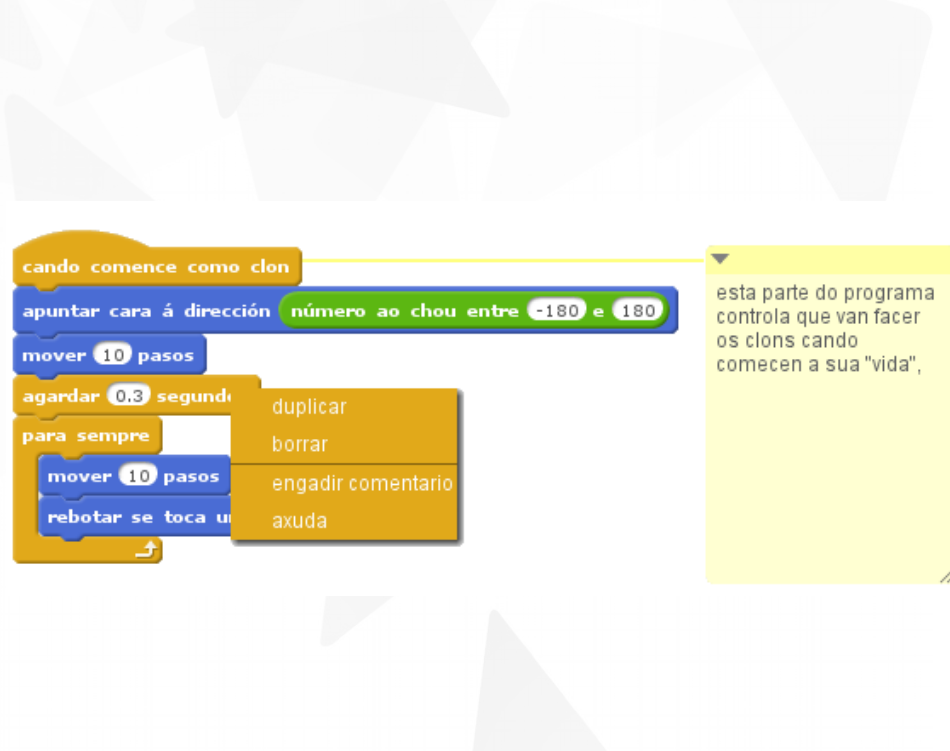

- Menú contextual de bloque:
	- Como: maiúsculas + botón dereito
	- **v** Que:
		- **Duplicar: duplica todo o** que este por debaixo deste bloque.
		- Borrar: borra todo o que esté por debaixo deste bloque.
		- **Engadir comentario.**
		- Axuda.

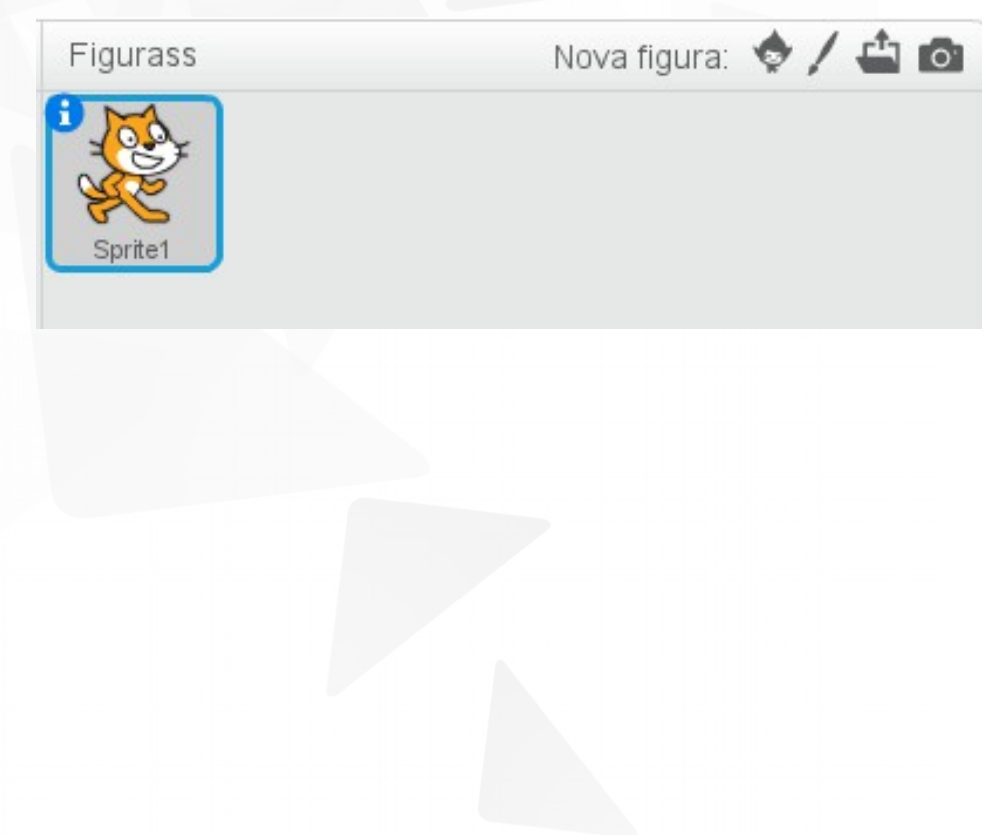

**T** Figura:

- Obxeto móbil que se pode programar.
- Ten comportamento (programable): mover, cambiar...
- **Pode ter diferentes** aspectos: gato, frecha, persoa...
- Traducción de *sprite.*
- **Hai 0 ou mais nun proxecto.**
- Boas prácticas: poñerlles nomes descritivos.

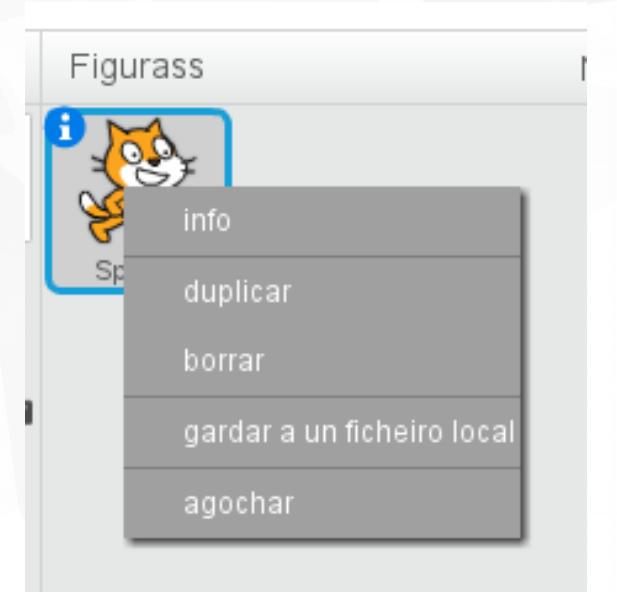

- **Menú contextual dunha figura** 
	- Como: maiúsculas + botón dereito.
		- Que:
			- **v** Info:
				- Posición, dirección
				- Estilo de rotación
				- ¿Pode ser arrastrado?
				- **V** ¿Amosar?
			- **v** Duplicar.
			- Borrar.
			- Gardar a un ficheiro local.
			- **Agochar.**

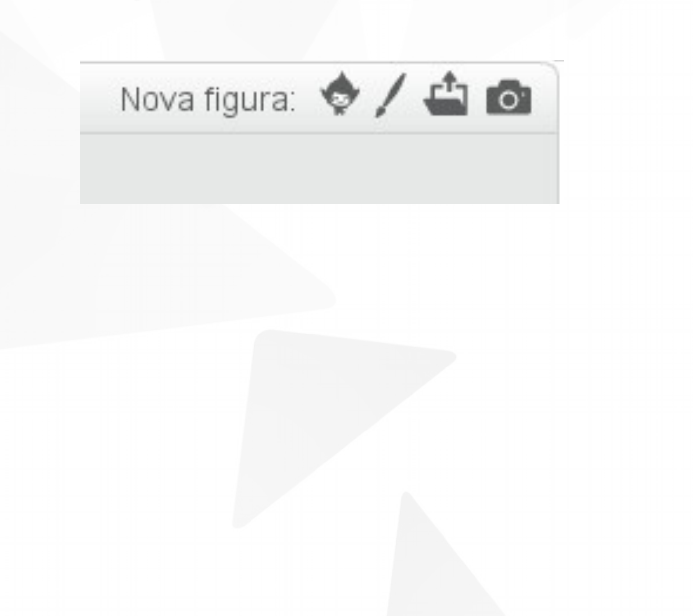

- Cómo engadir figuras ao proxecto:
	- Elexir unha figura da biblioteca de Scratch 2.0.
	- Debuxar nova figura: crea un obxeto novo e preparanos para debuxar a súa vestimenta \*\*non se debuxan figuras, debuxanse vestimentas\*\*.
	- Cargar figura desde ficheiro.
	- Nova figura dende a cámara.

# Vestimenta

## Vestimenta

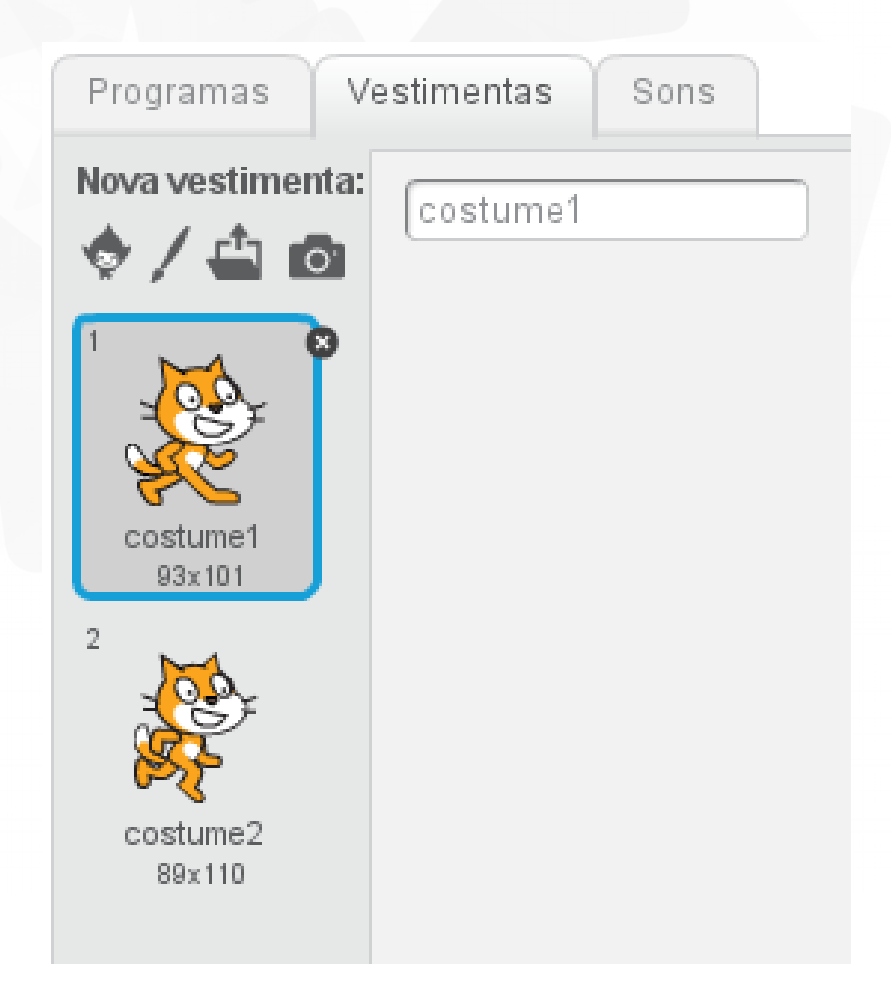

- Vestimenta é o aspecto dunha figura.
	- Traducción de *costume.*
	- Unha figura ten como mínimo unha vestimenta (pode ser vacía).
	- Pode ter varias => crear ilusións ópticas.
	- Non son programables.
	- Boas prácticas: poñerlles nomes descritivos.

#### Vestimenta

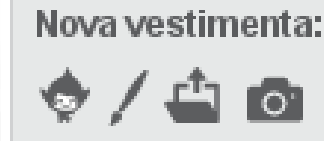

Como engadir unha vestimenta a unha figura: Novas vestimentas.

- Elexir unha vestimenta da biblioteca de Scratch 2.0.
- Debuxar nova vestimenta: debuxar unha vestimenta co editor de pinturas.
- **T** Cargar vestimenta desde ficheiro: un ficheiro desde *local*: jpg, bmp, png, gif.
- Nova vestimenta dende a cámara: saca fotos coa cámara conectada ao ordenador (\*\*privacidade\*\*).

# Figura vs Vestimenta

## Figura vs Vestimenta

- Figura e Vestimenta refírense a cousas diferentes, pero van unidas.
- **Lembrar:** 
	- **Figura: obxeto móbil que se pode programar.**
	- Vestimenta: aspecto dunha figura.
- Adóitase dicir que unha figura é como un actor, e que a vestimenta é o seu vestiario.

# Figura vs Vestimenta

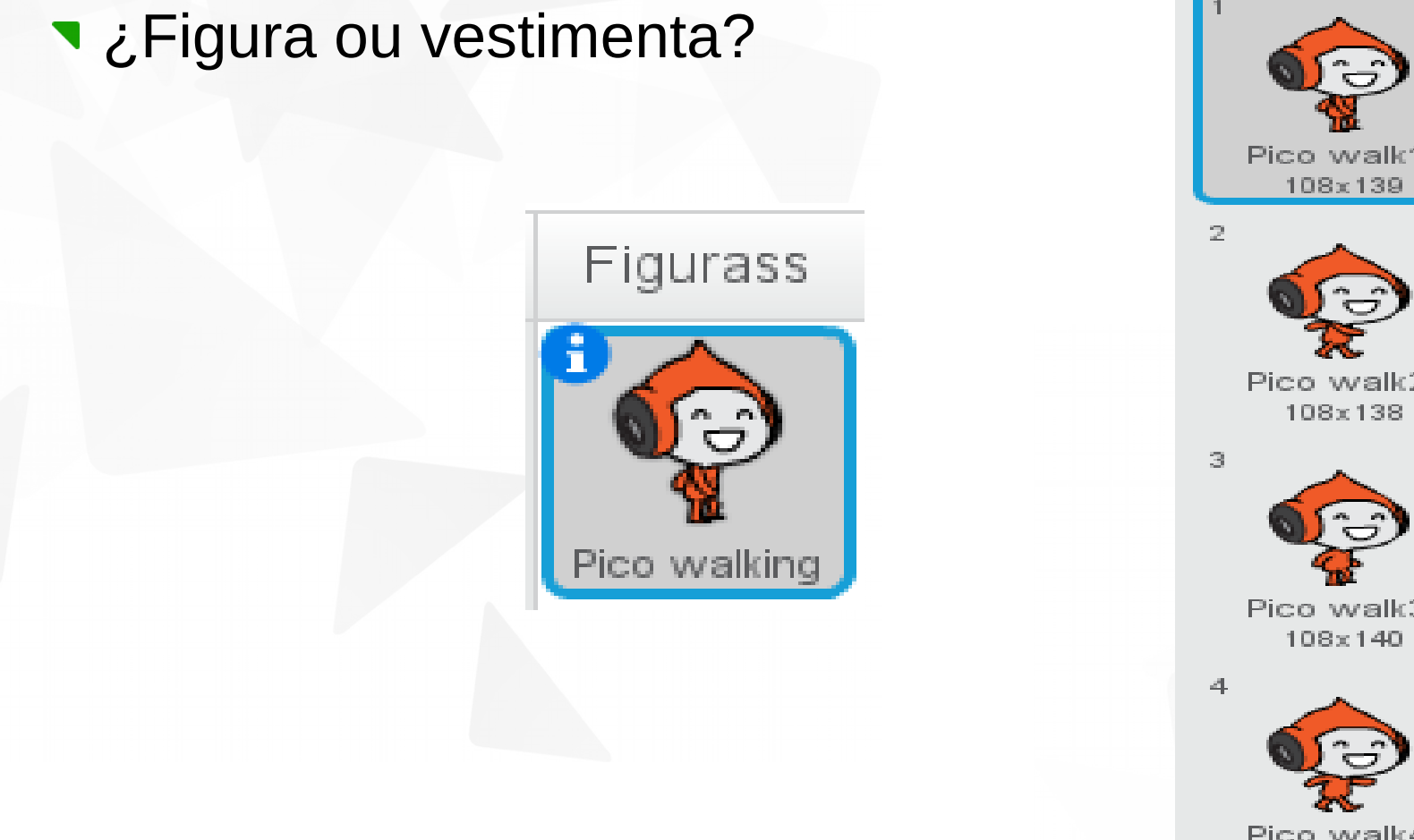

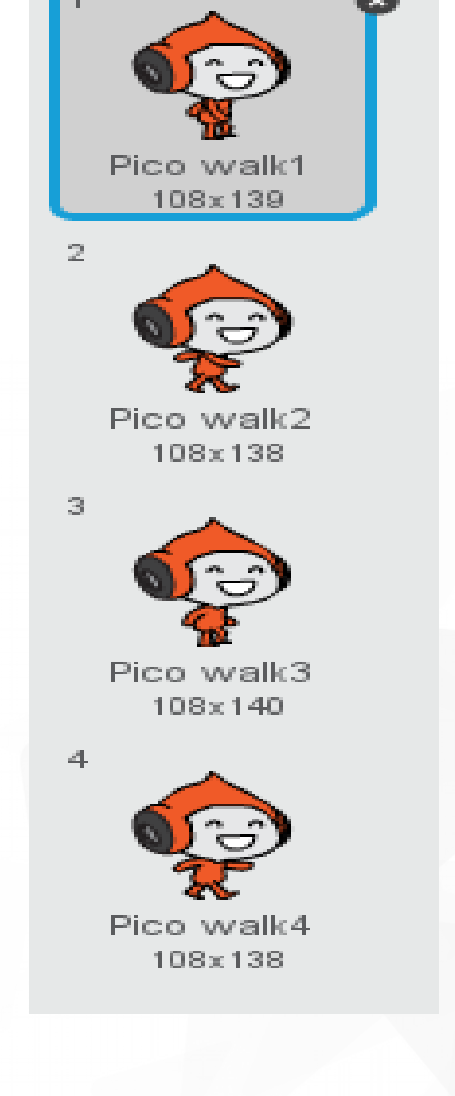

# **Escenario**

### Escenario

- **Escenario é onde suceden** as animacións, os xogos, as historias que se programan.
- Programable, como unha figura.
- Fondos intercambiables, ao estilo das vestimentas dos obxectos.
- Modo presentación: E pantalla completa, *esc* para sair.
- **Nome do proxecto:**

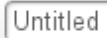

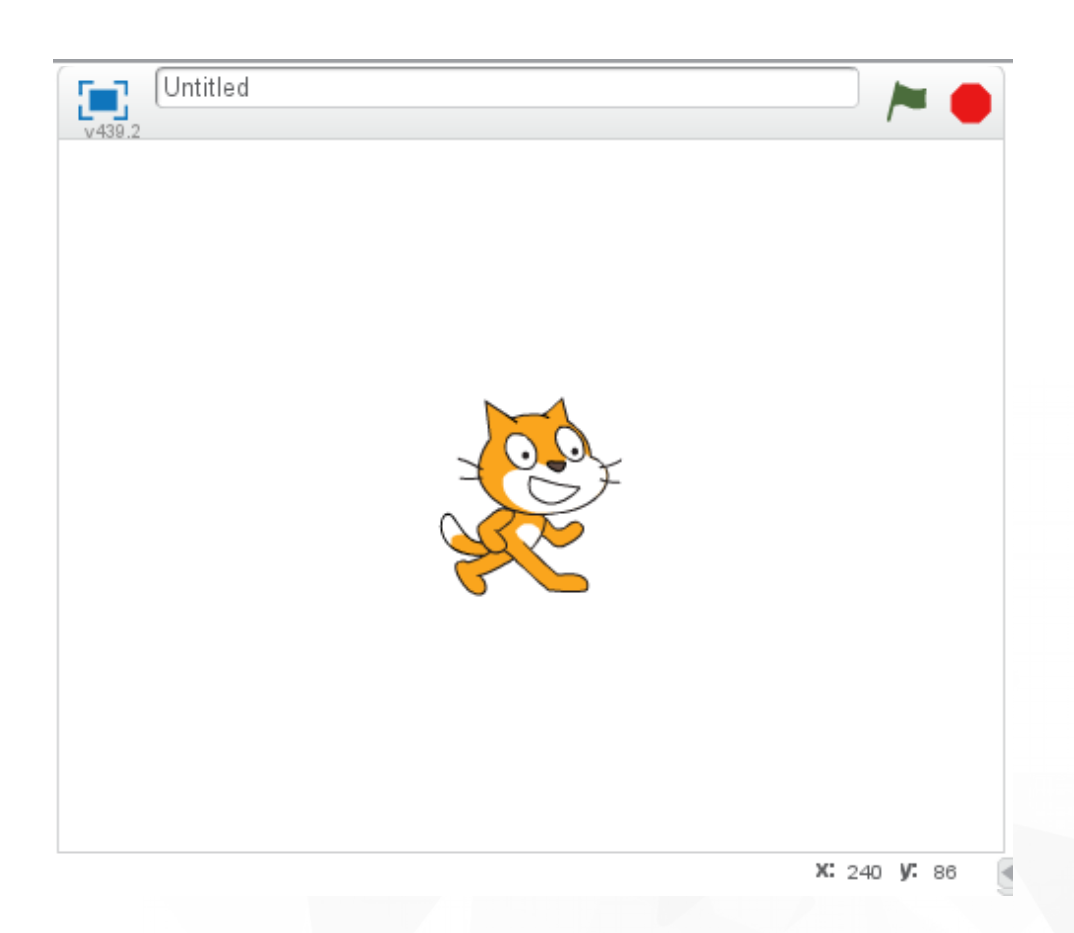

#### **Escenario**

#### Plano cartesiano:

- Eixo X: 480 puntos (píxeles), dende -240 ata 240
- Eixo Y: 360 puntos (píxeles), dende -180 ata 180

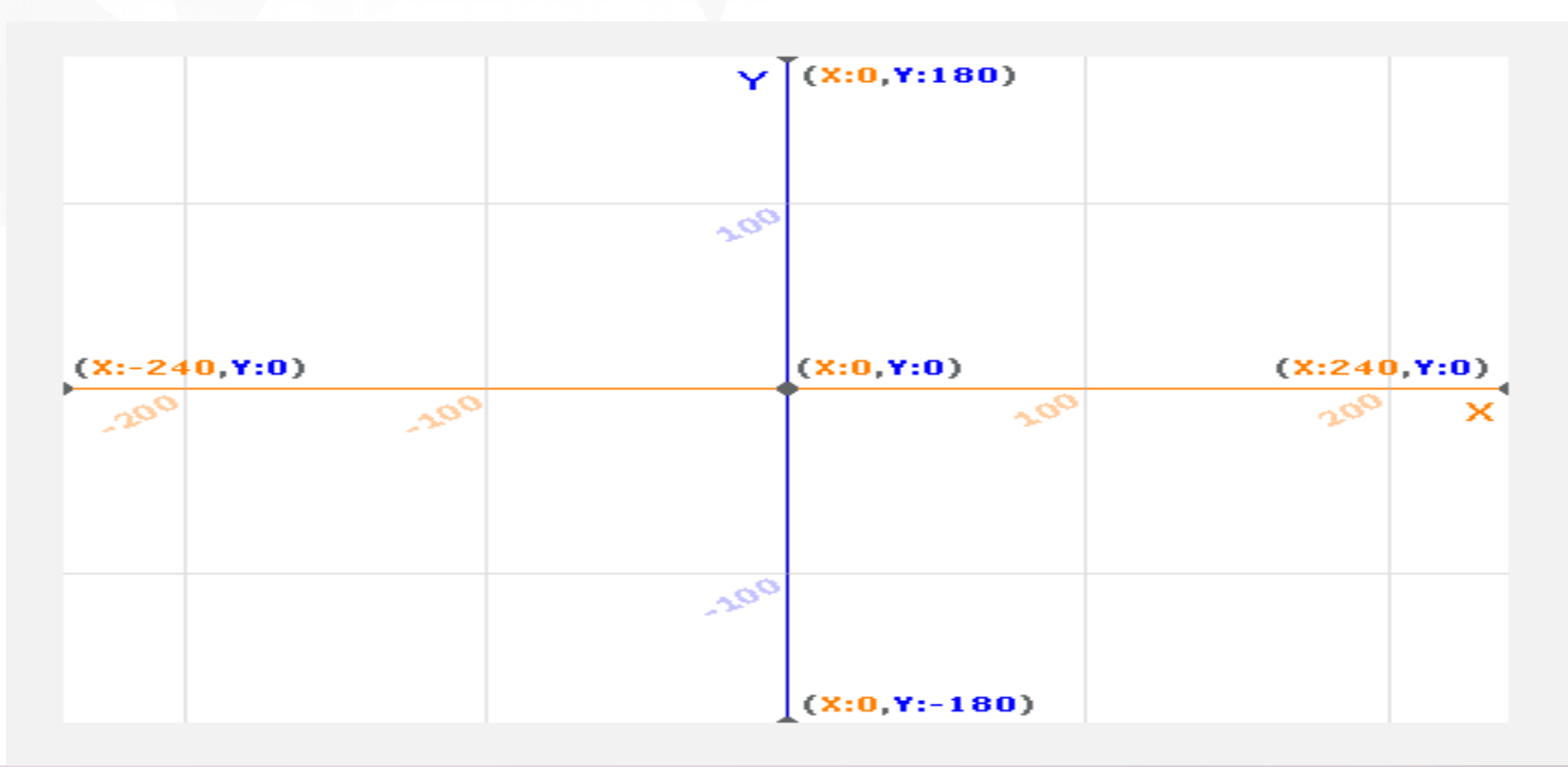

- Para programar hai que "falar" na linguaxe dos computadores:
	- **Xogo: precisamos de 4 valentes** 
		- 4 persoas saen da aula (os valentes), o resto ve un vídeo e escollen un representante para cada vídeo. Cando entre o primeriro dos valentes, o representante da aula indicaralle ao valente que ten que facer para que o valente imite o que fai a persoa do vídeo, *sen acenos, só instruccións*, coma se o valente fose unha máquina.
		- **1 #1 <https://vimeo.com/28612347>**
		- **1 #2 <https://vimeo.com/28612585>**
		- **1 #3 <https://vimeo.com/28612800>**
		- **1 #4 <https://vimeo.com/28612970>**

#### O xogo trata de demostrar que:

- A linguaxe humana é moi rica en matices, polo tanto, complicada de entender por unha máquina.
- As máquinas fan o que se lles "di", non o que se quere.
- As máquinas só entenden accións na súa linguaxe: as máquinas posuen a súa propia linguaxe.
- Para facer unha tarefa complicada, hai que dividila en partes ordeadas.

- Como programar un obxeto (figura ou escenario):
	- Seleccionar o obxeto que desexamos programar (figura ou escenario).
	- Seleccionar o bloque que desexamos engadir. Empezar con un bloque tipo "sombreiro". Pinchar e arrastrar o bloque a zona de programas, ordeadamente, e de arriba abaixo.
	- Os **bloques** deben quedar **conectados**.
	- Para eliminar pinchar e arrastrar o bloque fora da sección de programas.

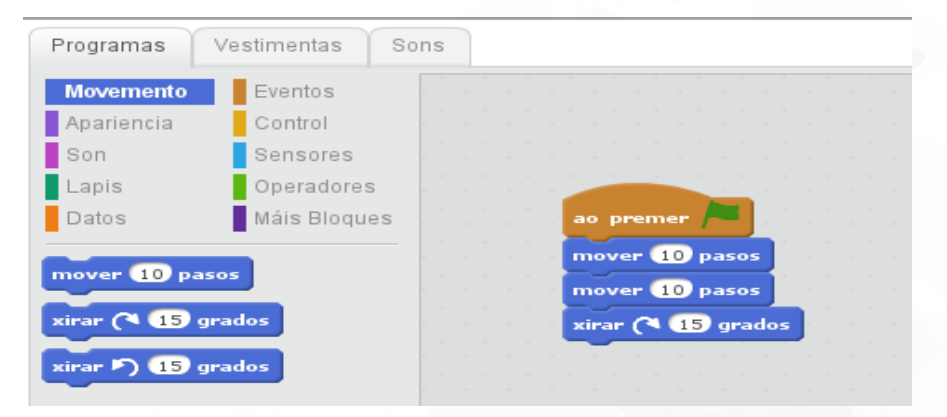

Figurass

- Iniciar un programa
	- **T** Premer bandeira verde

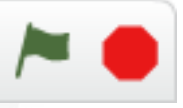

- Empeza a executar o que esté por debaixo de todos os bloques de evento "ao premer bandeira verde" ao p<del>r</del>emer
- Parar un programa
	- Premer botón roxo

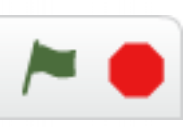

- Axuda
	- **Premer botón axuda**
	- **Nenú contextual do bloque.**

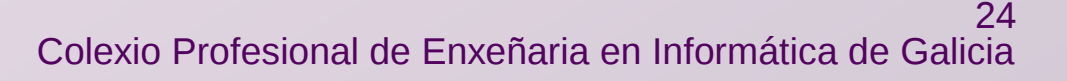

**Probar:** 

- **Programar o gato para que se mova 10 pasos.**
- Iniciar o programa.
- **T** Finalizar o programa.
- ¿Que fai o gato?

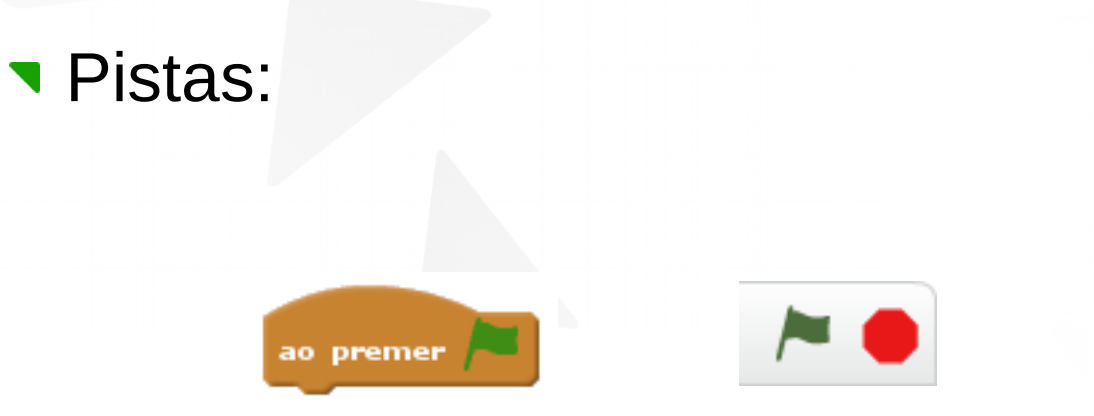

mover 10 pasos

**Probar:** 

- Programar o gato para que se mova 10 pasos e xire 45 graos no sentido dereita.
- Iniciar o programa.
- **T** Finalizar o programa.
- Cambiar a dirección e o estilo da rotación e volver a executar
	- ¿Que fai o gato?

- **Incremento** 
	- Facer que o gato chegue ao bordo da pantalla
- **Incremento** 
	- Facer que o gato *camiñe* ata o bordo da pantalla
- **Incremento** 
	- Facer que o gato camiñe e *rebote* cando chegue a un *bordo* da pantalla

# Algoritmo vs Programa

# Algoritmo vs Programa

- Algoritmo: secuencia ordeada de accións para completar unha tarefa.
	- **Exemplo:** 
		- **Tarefa: explorar os exemplos que hai na web** [http://scratch.mit.edu](http://scratch.mit.edu/)
		- **Accións ordeadas:** 
			- **Abrir navegador.**
			- Insertar <http://scratch.mit.edu/>na barra de direccións.
			- **V** Ir.
			- **Premer no enlace "Explorar".**

# Algoritmo vs Programa

- Programa: algoritmo **traducido** para que o entenda unha máquina.
	- **Exemplos:**

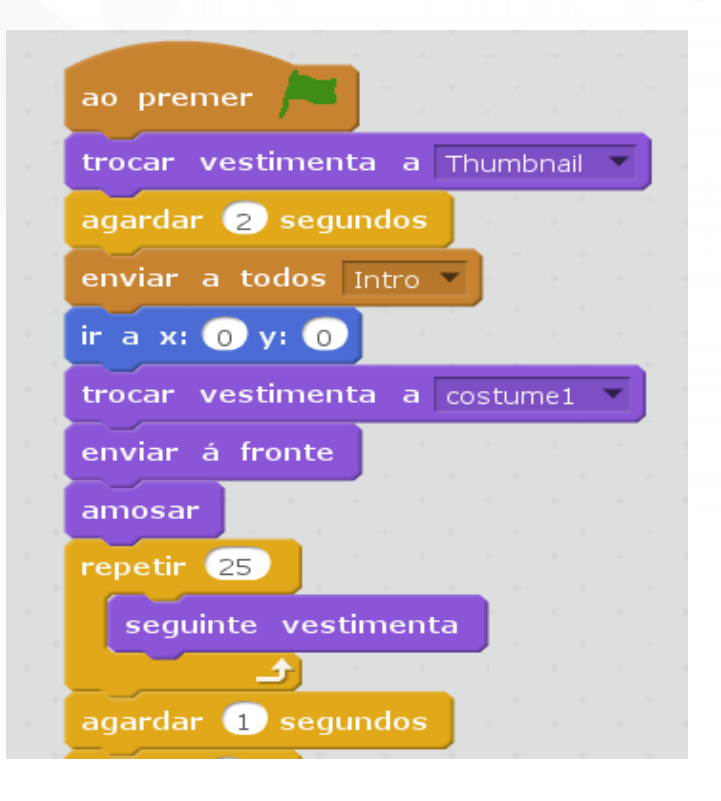

**En Ruby, o factorial dun** número é: def fact (n) if  $n == 0$ 1 else  $n *$  fact(n-1) end end print fact(ARGV[0].to\_i), "\n"